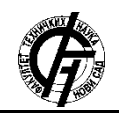

**UDK: 004.9 DOI: <https://doi.org/10.24867/11BE20Stojanovic>**

# **RAZVOJ APLIKACIJE ZA PROCENU PRISUSTVA COVID-19 IZ RENDGENSKIH SLIKA PRIMENOM MAŠINSKOG UČENJA**

# **DEVELOPMENT OF AN APPLICATION FOR ESTIMATING THE PRESENCE OF COVID-19 FROM X-RAY IMAGES USING MACHINE LEARNING**

Ivana Stojanović, Željen Trpovski, *Fakultet tehničkih nauka, Novi Sad*

# **Oblast – ELEKTROTEHNIKA I RAČUNARSTVO**

**Kratak sadržaj –** *U radu je dat opis osnovnih funkcionalnosti biblioteka i alata, koij omogućavaju primenu mašinskog učenja u iOS mobilnim aplikacijama, kao i teorijske osnove mašinskog učenja. Kreirana je iOS mobilna aplikacija u kojoj je primenjen model mašinskog učenja, koji detektuje pristustvo COVID-19 bolesti na osnovu rendgenskog snimka pluća.*

**Ključne reči:** *iOS programiranje, mašinsko učenje, rendgenski snimci, COVID-19*

**Abstract** – *In this paper, main functionalities of frameworks and tools for using machine learning in iOS mobile applications, as well as theoretical besis of machine learning are decribed. iOS mobile application is created, in which model of machine learning is used for detecting COVID-19 desease using X-ray images.*

**Keywords:** *iOS programming, machine learning, X-rays, COVID-19*

#### **1. UVOD**

Novi korona virus, koji se prvi put pojavio u Kini u decembru 2019. godine, brzo se proširio na čitav svet i pokrenuo pandemiju. Velika brzina širenja virusa stvorila je ogroman pritisak na zdravstvene sisteme i zdravstvene radnike u čitavom svetu.

Kako bi se sprečilo dalje širenje virusa, potrebno je što pre detektovati pozitivne slučajeve i izolovati ih. Međutim, mali broj dostupnih RT-PCR testova, kao i veliki procenat lažno negativnih rezultata ovih testova, uslovio potrebu za dodatnim alatima i metodama za dijagnostikovanje nove COVID-19 bolesti.

Proteklih godina, u medicini se sve više primenjuju algoritmi mašinskog učenja za automatsko detektovanje bolesti. Duboko učenje (engl. *Deep learning*), omogućilo je razvoj velikog broja alata, koji pomažu pri dijagnostikovanju bolesti kao što su aritmija, rak dojki, rak kože, pneumonia i mnoge druge bolesti [1].

U ovom radu biće predstavljena iOS mobilna aplikacija u kojoj je primenjen model mašinskog učenja. Aplikacija detektuje pristustvo novog korona virusa na osnovu rendgenskog snimka pluća.

## **NAPOMENA:**

**Ovaj rad proistekao je iz master rada čiji mentor je bio dr Željen Trpovski, vanr. prof.**

\_\_\_\_\_\_\_\_\_\_\_\_\_\_\_\_\_\_\_\_\_\_\_\_\_\_\_\_\_\_\_\_\_\_\_\_\_\_\_\_\_\_\_\_\_\_

Primenjeni model jeste klasifikator slike, koji će biti kreiran uz pomoć CreateML aplikacije. CreateML biblioteka i aplikacija omogućavaju kreiranje modela primenom transfer učenja. Transfer učenja (engl. *Transfer learning*) jeste novi pristup, gde se već obučena neuralna mreža prilagođava novom problemu obučavajući samo par poslednjih slojeva neuralne mreže. Ovaj pristup primenjuje se zbog nedostatka velikog broja dostupnih rendgenskih snimaka pluća osoba obolelih od COVID-19. Kreirani model će biti primenjen u aplikaciji pomoću CoreML i Vision biblioteka.

# **2. BAZA PODATAKA**

Prvi korak pri kreiranju modela mašinskog učenja jeste prikupljanje podataka. Ovaj proces često je jedan od najzahtevnijih i najskupljih u razvoju sistema. Upravo zato što je COVID-19 nova bolest, kao i zbog poverljivosti medicinskih podataka, trenutno nisu na raspolaganju velike baze podataka.

Baza podataka korišćena u ovom radu nastala je spajanjem dve baze [2], [3]. Novonastala baza sadrži 540 rendgenskih snimaka pluća, od kojih je 270 snimaka zdravih pluća i 270 snimaka pluća osoba zaraženih novim korona virusom.

Baza je organizovana u tri foldera, Train, Validation i Test, gde svaki od njih sadrži podfoldere koji predstavljaju klase (Healthy i Covid19). Za validaciju izdvojeno je 10 % uzoraka iz svake klase, dok je za test skup izdvojeno 15 % uzoraka i preostali uzorci predstavljaju trening skup.

Pored malog broja uzoraka, nedostatak ove baze jeste nepostojanje informacija u kojoj fazi razvoja bolesti su nastali rendgenski snimci.

# **3. OSNOVE MAŠINSKOG UČENJA**

Proteklih decenija, mašinsko učenje postalo je jedno od glavnih osnova informacionih tehnologija. Nove tehnologije omogućile su generisanje velikih količina podataka, koje je potrebno na pametne načine obraditi i iz njih izvući relevantne podatke i zaključke.

Mašinsko učenje jeste oblast veštačke inteligencije (engl. *Artificial intelligence - AI*), koja sistemima pruža mogućnost da automatski uče i iz iskustva sebe unapređuju [4]. Ovo učenje fokusira se na stvaranje kompjuterskih programa, koji pristupaju podacima, sami uče iz njih, pronalazeći odgovarajuće obrasce u podacima.

## **3.1. Duboko učenje**

Duboko učenje (engl. *Deep Learning*) jeste podoblast mašinskog učenja, koja je bazirana na veštačkim neuralnim mrežama. Kod ovog učenja koriste se neuralne mreže sa velikim brojem kompleksnih slojeva, koji omogućavaju izvlačenje relevantnih informacija iz podataka. Cilj dubokog učenja jeste konverzija ulaznih podataka u njihovu apstraktnu reprezentaciju, koja se zatim primenjuje za klasifikaciju [5].

Neuralne mreže predstavljaju jedan od algoritama mašinskog učenja. Arhitektura neuralne mreže se sastoji od ulaznog, skrivenog i izlaznog sloja. Ulazni sloj prima podatke iz spoljašnje sredine (ulazna obležja), dok je ulaz svakog narednog sloja izlaz prethodnog, a poslednji sloj daje izlaz sistema, odnosno labelu klase. Broj skrivenih slojeva predstavlja dubinu mreže i mreže sa više skrivenih slojeva nazivaju se duboke neuralne mreže.

Konvolucijske neuralne mreže (engl. *Convolutional Neural Networks - CNNs*) predstavljaju duboke neuralne mreže, koje u svojoj arhitekturi poseduju konvolucijske i slojeve sažimanja. Konvolucijske mreže sadrže jedan ili više konvolucijskih slojeva na koje se nastavljaju jedan ili više slojeva sažimanja, a zatim se na njih nadovezuju potpuno povezani slojevi. Ovakva arhitektura dizajnirana je tako da iskoristi dvodimenzionu strukturu slike [6]. Ove mreže se široko primenjuju u oblasti kompjuterske vizije i prepoznavanja prirodnog govora.

# **3.3. Transfer učenja**

Obuka dubokih neuralnih mreža zahteva dosta vremena i hardverskih resursa. Pored toga, mreže imaju veliki broj parametara, za čiju je obuku neophodna velika količina podataka. Proces prikupljanja i označavanja podataka je skup i dugotrajan proces. Pristup nazvan transfer učenja omogućava prevazilaženje ovih problema. Kod transfera učenja prethodno obučeni model, kreiran za rešavanje jednog problema, se koristi kao početna tačka za rešavanje novog problema.

Cilj transfera učenja jeste prenošenje znanja iz izvornog domena  $D_s$  (engl. *source domain*) u ciljni domen  $D_t$  (engl. *target domain*), pri čemu se zadaci učenja T mogu, ali i ne moraju podudarati [7].

### **4. PRIMENA MAŠINSKOG UČENJA U IOS MOBILNIM APLIKACIJAMA**

Jedna od oblasti u kojoj je mašinsko učenje pronašlo primenu jeste razvoj mobilnih aplikacija. Mobilni telefoni sadrže setove ugrađenih senzora, koji generišu podatke i na taj način otvaraju vrata ka novim istraživanjima i vode ka razvoju senzorskih aplikacija.

Oblast razvoja mobilnih aplikacija i oblast mašinskog učenja, u teoriji se veoma razlikuju. Veštine i znanje potrebno za razumevanje algoritama mašinskog učenja drugačije je od veština i znanja potrebnog za razvoj moblinih aplikacija [8]. U proteklih par godina, počeo je razvoj novih alata i biblioteka, koje olakšavaju primenu mašinskog učenja u mobilnim aplikacijama. Ovi alati i biblioteke se neprestano usavršavaju i razvijaju.

Na tržištu mobilnih telefona skoro u potpunosti dominiraju iOS i Android uređaji. Ovaj rad baviće se primenom mašinskog učenja u iOS aplikacijama. iOS jeste operativni sistem mobilnih telefona, koji je kreirala i razvila kompanija *Apple* specijalno za njihov hardver.

### **4.1. Biblioteke i alati**

*Apple* je razvio nekoliko biblioteka za mašinko učenje kako bi programeri lakše implementirali algoritme u svoje aplikacije. Najpopularnije biblioteke su CoreML, CreateML, TuriCreate, CoreML Community Tools i biblioteke razvijene za specifične oblasti kao što je kompjuterska vizija, govor, prirodni jezik i druge oblasti.

# *CoreML*

CoreML jeste biblioteka, koja omogućava primenu modela mašinskog učenja u iOS mobilnim aplikacijama. Ova biblioteka je zadužena za učitavanje modela i kreiranje interfejsa ka modelu, pružajući standardizovani način za dopremanje modela ulaznim podacima i prikaz izlaznih podataka modela, kao i mogućnost obuke modela na uređaju [9].

Ova biblioteka prvi put je predstavljena sa iOS 11 u septembru 2017. godine. Napisana je u Swift programskom jeziku. Koristi se kao osnova za biblioteke, koje su kreirane za specifične oblasti kao što je Vision, Speech i slične biblioteke, dok je sama zasnovana na Accelerate, BNNS i Metal Performance Shaders bibliotekama.

Generalni pristup mašinskom učenju na *Apple* platformama sa CoreML bibliotekom je uvek isti i sastoji se iz sledećih koraka [24]:

- 1. Dodavanje modela u projekat
- 2. Učitavanje modela u aplikaciji

3. Dopremanje modela odgovarajućim ulaznim podacima, kako bi se izvršila predikcija

4. Korišćenje predikcije, odnosno izlaza modela, u aplikaciji

CoreML podržava veliki broj modela mašinskog učenja, kao što su neuralne mreže, klasifikator na bazi vektora nosača, generalizovane linearne klasifikatore i druge [10]. Modele koje programer želi da koristi sa CoreML, nakon obuke moraju biti u MLmodel formatu i upakovani u fajl sa ekstenzijom *.mlmodel*. Ovaj fajl obuhvata metode za predikciju, opis i konfiguraciju modela.

#### *CreateML*

Godinu dana nakon predstavljanja CoreML biblioteke, predstavljena je i CreateML biblioteka, koja omogućava kreiranje modela. CreateML je takođe biblioteka napisana u Swift programskom jeziku. Primarno postoji na macOS operativnom sistemu. Pored biblioteke, takođe je razvijena i CreateML aplikacija. Ovu aplikaciju *Apple* je uveo kao deo seta alata za razvoj softvera na macOS sistemima i zapravo je ugrađena u Xcode radno okruženje.

CreateML aplikacija omogućava kreiranje modela u grafičkom okruženju, koji koristi isti podsistem kao i CreateML biblioteka. Aplikacija olakšava proces obuke i primenjuje transfer učenja, gde već postojeće znanje prilagođava novim problemima. Prednost primene transfer učenja jeste što je veličina dobijenih modela svega nekoliko KB.

Biblioteka i aplikacija podržavaju treniranje sledećih tipova modela [9]: klasifikator slike, zvuka, aktivnosti, teksta i tabeliranih podataka, detekcija objekata, označavanje reči i regresija tabelranih podataka.

Aplikacija pruža informacije o sledećim merama evalucacije: tačnost, preciznost i odziv. Ukoliko mere evaluacije zadovoljavaju zadate kriterijume, model se može eksportovati. Eksportovani model je u *.mlmodel* formatu tako da se bez dodatnih konverzija može implementirati u iOS aplikaciji pomoću CoreML biblioteke.

#### **Vision**

Vision jeste *Apple* biblioteka, koja se koristi za primenu algoritama kompjuterske vizije za rešavanje različitih problema nad slikama i video zapisima [11]. Kao i CoreML, Vision je predstavljena sa iOS 11.

Primenom ove biblioteke može se vršiti [11]: detekcija lica, znamenitosti i teksta, prepoznavanje bar kodova, registrovanje slika, praćenje objekata.

Rad sa slikama je znatno olakšan time što biblioteka automatski prilagođava dimenzije slika, vrši odsecanja i rotacije. Pored toga, omogućava upotrebu CoreML modela, koji se primenjuju za klasifikaciju ili detekciju objekata, a čiji su ulazni podaci slike ili video zapisi.

#### **5. APLIKACIJA ZA DETEKCIJU COVID-19**

Kreirana aplikacija nosi naziv *COVID-19 Detection Assistant*. Aplikacija je razvijena u Xcode radnom okruženju i pisana je u Swift programskom jeziku. Za kreiranje korisničkog interfejsa (engl. *User Interface- UI*) korišćena je UIKit biblioteka.

*COVID-19 Detection Assistant* jeste jednostavna i intuitivna aplikacija. Pri ulazu u aplikaciju prikazuje se ekran nazvan *MainViewController*, čiji je izgled prikazan na slici 1.

Ekran sadrži poruku informativnog tipa i dugme *Scan Xray.* Prilikom klika na dugme korisniku se pruža mogućnost da odabere da li želi sliku iz galerije ili želi da koristi kameru kako bi kreirao novu sliku.

Nakon odabira slike iz galerije ili kreiranja nove slike, u zavisnosti od prethodnog odabira korisnika, vrši se predikcija nad izabranom slikom. Rezultati predikcije su zatim prikazani korisniku (slika 2).

Korisniku se pruža mogućnost da ponovo izabere novu sliku pritiskom na dugme *Scan again*.

#### **5.1. Kreiranje modela**

Klasifikacija slika je jedan od osnovnih i najznačajnijih zadataka iz oblasti kompjuterske vizije.

Naprednije primene kompjuteske vizije, kao što je detektovanje objekata, prenosa stilova (engl. *style transfer*) i kreiranje novih slika, nadovezuju se na principe klasifikacije slike.

Klasifikatori se mogu kreirati na više načina, ali najpopularniji pristup, koji pruža najbolje modele jeste primena dubokih neuralnih mreža.

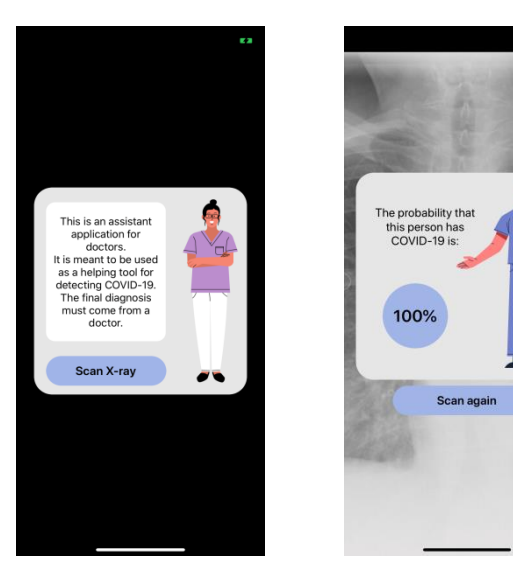

*ekrana*

Slika 1. *Izgled početnog*  Slika 2. *Prikaz rezultata predikcije*

Za kreiranje modela korišćena je CreateML aplikacija. CreateML primenjuje transfer učenja, gde se već obučeni bazni model prilagođava za rešavanje novog problema. Kako se kreira klasifikator slike, aplikacija za bazni model koristi *VisionFeaturePrint\_Screen* model. Trenutno aplikacija ne dozvoljava izbor baznog modela, već se za klasifikaciju slika uvek koristi navedeni model. Model je deo iOS 12 i Vision biblioteke, tako da kreirani modeli imaju veličinu od samo nekoliko kilobajta umesto nekoliko megabajta, jer model ne mora da sadrži i bazni model [12].

*VisionFeaturePrint\_Screen* model jeste konvolucijska neuralna mreža obučena na veoma velikoj bazi podataka, koja sadrži milione slika, i vrši klasifikaciju slika u veliki broj klasa. Ova kovolucijska neuralna mreža obučena je da izvlači obeležja iz slika i da na osnovu različitih kombinacija obeležja ima mogućnost da izvrši klasifikaciju za veliki broj klasa [12]. Informacije o samoj arhitekturi mreže *Apple* nije otkrio.

Za kreiranje novih modela, primenjuje se prvi princip transfer učenja, gde se samo zadnji slojevi obučene mreže prilagođavaju za klasifikaciju. *VisionFeaturePrint\_Screen* se koristi za izvlačenje obeležja iz ulaznih slika, poput linija, oblika, boja i drugih obeležja. Izlaz konvolucijske mreže jeste 2048 obeležja izvučenih iz svake ulazne slike. Ova obeležja predstavljaju apstraktnu reprezentaciju ulazne slike.

Kako bi se sama klasifikacija izvršila, izlazna obeležja se dopremaju na ulaz modela logističke regresije, koji se obučava za klasifikaciju u klase novog problema. Izlaz logističke regresije jeste labela klase, ali i verovatnoća pripadnosti uzorka određenoj klasi. Proces obuke klasifikatora slike iz rada prikazan je na slici 3.

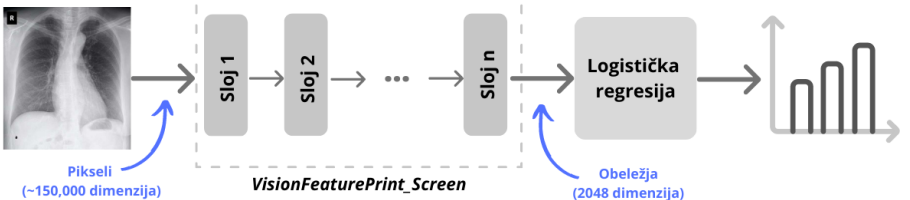

(~150,000 dimenzija)

Slika 1. *Proces obuke klasifikatora slike*

Model kreiran u ovom radu nazvan je *Covid19OrHealthModel.* Pri kreiranju projekta *z*a tip modela odabran je klasifikator slike i dodati su trening, validacioni i test skup podataka. Organizacija baze podataka opisana u poglavlju 2. bila je neophodna zbog dodavanja podataka u projekat. Aplikacija sama detektuje broj klasa i broj uzoraka u svakom skupu. Nakon toga je pokrenuto treniranje modela. Model je završio obuku za samo 59 sekundi. Ovo je upravo jedna od prednosti, koju donosi transfer učenja. Takođe, veličina modela iznosi svega 17 KB. Kako mobilni telefoni imaju ograničenu memoriju, veličina modela je od značaja i cilj je kreirati što manji model, a da se ne izgubi na performansama.

Tačnost modela prilikom obuke iznosila je 100%, a prilikom validacije i testiranja 98%. Dobijene mere evalucacije na test skupu prikazane su u tabeli 1.

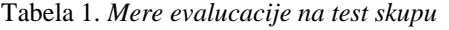

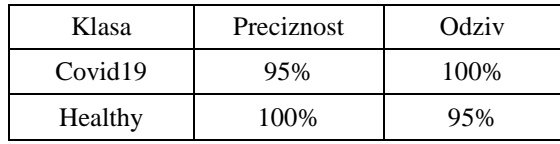

Iz dobijenih rezultata se može videti da iako je na raspolaganju bio manji broj uzoraka, mreža je bila u mogućnosti da se obuči i proizvede zadovoljavajuću tačnost. Kako su dobijeni rezultati zadovoljavajući, nije bilo potrebe za izmenama i ponovnom obukom mreže, te je model sačuvan, eksportovan i primenjen u aplikaciji.

Kao što je već opisano ranije, za primenu kreiranog modela mašinskog učenja u aplikaciji korišćena je CoreML biblioteka.

#### **6. ZAKLJUČAK**

Pandemija nastala širenjem novog korona virusa, uslovila je povećanu potrebu za dodatnim dijagnostičkim alatima, koji će pomoći pri detektovanju nove bolesti. U ovom radu kreirana je iOS mobilna aplikacija, *COVID-19 Detection Assistant*, koja je nastala sa motivacijom da posluži kao dostupan pomoćni dijagnostički alat, koji može pomoći pri otkrivanju COVID-19 bolest koristeći rendgenske snimke.

Rad daje uvid u osnovne funkcionalnosti biblioteka i alata, koji omogućavaju primenu mašinskog učenja u iOS mobilnim aplikacijama, kao i teorijske osnove oblasti i algoritama mašinskog učenja, poput dubokog učenja, konvolucijskih neuralnih mreža, radi boljeg razumevanja primenjenih alata i biblioteka.

Kreirana aplikacija pruža mogućnost odabira slike iz galerije ili korišćenje kamere za kreiranje slike, nad kojom se izvrši klasifikacija. Primenu modela za klasifikaciju i rad sa slikama omogućile su CoreML i Vision biblioteke.

Model mašinskog učenja iz rada obučen je pomoću *Apple*-ove aplikacije CreateML. Transfer učenja, pristup koji primenjuje ova aplikacija omogućio je obuku modela nad malom bazom podataka, značajno ubrzao proces obuke i sama veličina dobijenog modela je svega 17 KB. Dobijeni model jeste konvolucijska neuralna mreža, čija tačnost iznosi 98%.

Iako je dobijeni model pokazao izuzetnu tačnost, i dalje se jako malo zna o novom virusu i njegovim simptomima, te se ne može sa sigurnošću tvrditi da model dobro radi. Međutim, nema sumnje da će u bližoj budućnosti doći do novih istraživanja i novih otkrića kombinovanjem ovih istraživačkih oblasti.

# **7. LITERATURA**

- [1] Tulin Ozturk a, Muhammed Talo b, Eylul Azra Yildirim, *Automated detection of COVID-19 cases using deep neural networks with X-ray images*, Computers in Biology and Medicine
- [2] <https://github.com/ieee8023/covid-chestxray-dataset>
- [3] https://www.kaggle.com/paultimothymooney/chest-xraypneumonia
- [4[\] https://expertsystem.com/machine-learning-definition/](https://expertsystem.com/machine-learning-definition/)
- [5] Mars Geldard, Jonathon Manning, Paris Buttfield-Addison, Tim Nugent, *Practical Artificial Intelligencewith Swift From Fundamental Theory to Development of AI Driven Apps*
- [6] Nenad Živić*, Učenje vektorske reprezentacije reči govornog jezika primenom dubokih neuronskih mreža,* Prirodno matematički fakultet, Univerzitet u Nišu, 2015
- [7] Marko M. Dabović, Igor I. Tartalja, *Duboke konvolucijske neuronske mreže– koncepti i aktuelna istraživanja,* Zbornik 61. Konferencije za elektroniku, telekomunikacije, računarstvo, automatiku i nuklearnu tehniku, ETRAN 2017
- [8] [https://heartbeat.fritz.ai/machine-learning-on-mobile-what](https://heartbeat.fritz.ai/machine-learning-on-mobile-what-can-you-actually-do-with-it-8437fa782165)[can-you-actually-do-with-it-8437fa782165](https://heartbeat.fritz.ai/machine-learning-on-mobile-what-can-you-actually-do-with-it-8437fa782165)
- [9] Mars Geldard, Jonathon Manning, Paris Buttfield-Addison, Tim Nugent, *Practical Artificial Intelligencewith Swift From Fundamental Theory to Development of AI Driven Apps*
- [10]<https://developer.apple.com/documentation/coreml>
- [11]<https://developer.apple.com/documentation/vision>
- [12] Matthijs Hollemans, Chris LaPollo and Audrey Tam, Machine Learning by Tutorials, Razeware LLC, 2018

#### **Kratka biografija:**

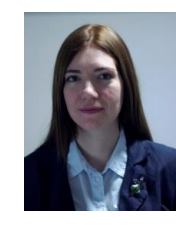

**Ivana Stojanović** rođena je u Petrovcu na Mlavi 1995. god. Osnovne akademske studije na Fakultetu tehničkih nauka završila je 2018. god. Master studije iz oblasti Elektrotehnike i računarstva – Telekomunikacioni sistemi upisala je školske 2018/2019, a master rad odbranila 2020. godine.

kontakt: ivanastojanovic95@gmail.com

**Željen Trpovski** rođen je u Rijeci 1957. godine. Doktorirao je na Fakultetu tehničkih nauka 1998. god. Oblast interesovanja su telekomunikacije i obrada signala.

#### **Zahvalnica:**

Izradu ovog rada pomogao je Fakultet tehničkih nauka u Novom Sadu, Departman za energetiku elektroniku i telekomunikacije, u okviru projekta pod nazivom: "Istraživanja u oblasti energetike, elektronike, telekomunikacija i primenjenih informacionih sistema u cilju modernizacije studijskih programa".